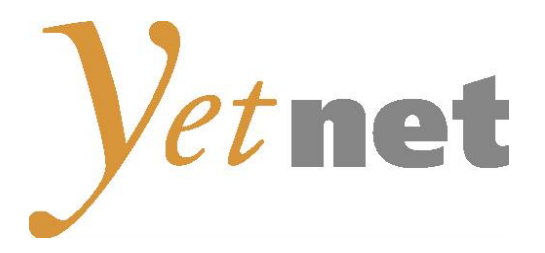

# Kurzbedienungsanleitung

## **Kathrein TT-smart C2821**

Ausgabe Mai 2016

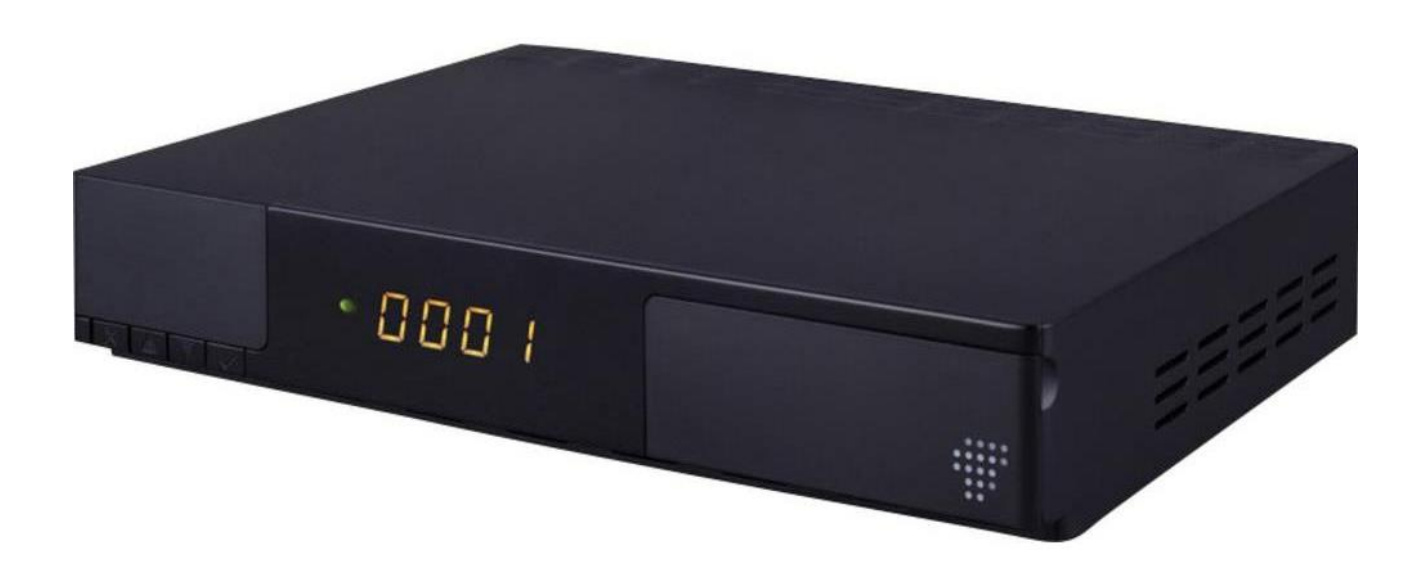

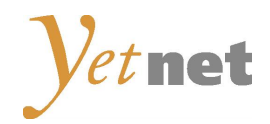

## Fernbedienung

Alle Funktionen können mit der Fernbedienung gesteuert werden. Zusätzlich können einige der Funktionen auch mit Hilfe der Tasten auf dem vorderen Bedienfeld der Set-Top-Box eingestellt werden.

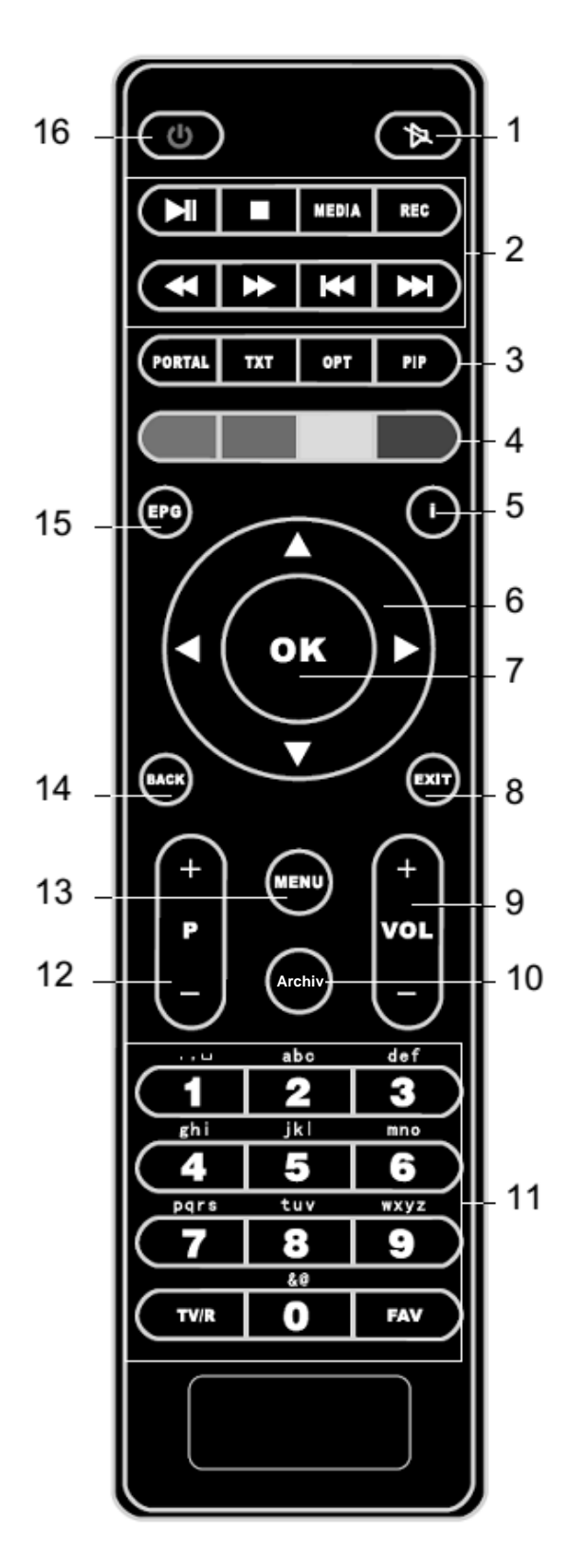

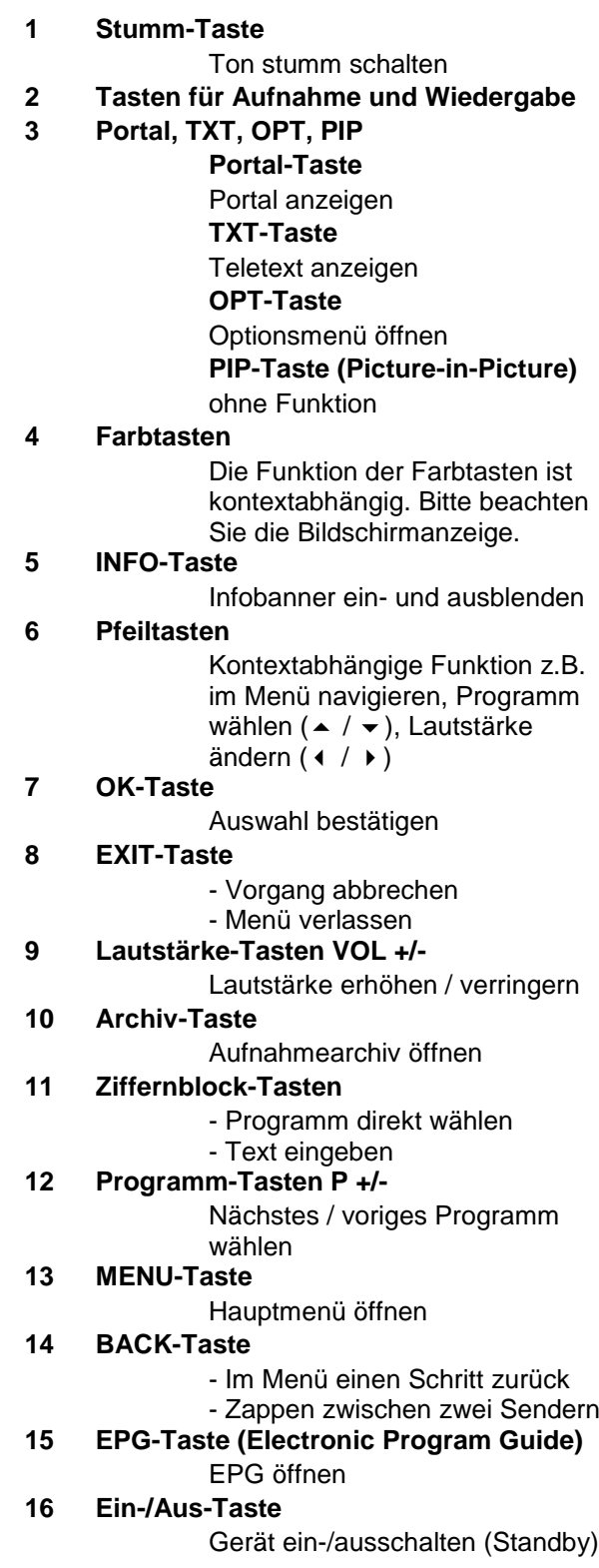

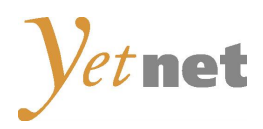

## **Installation**

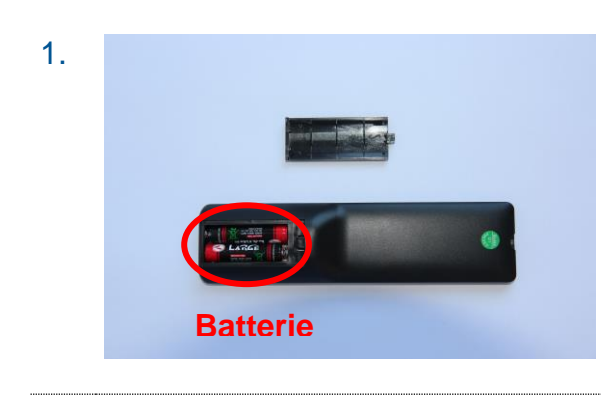

1. Öffnen Sie die Batteriefachabdeckung der Fernbedienung und legen Sie die Batterien vom Typ AAA (im Lieferumfang enthalten) mit der richtigen Polung ins Batteriefach. Schliessen Sie den Deckel wieder.

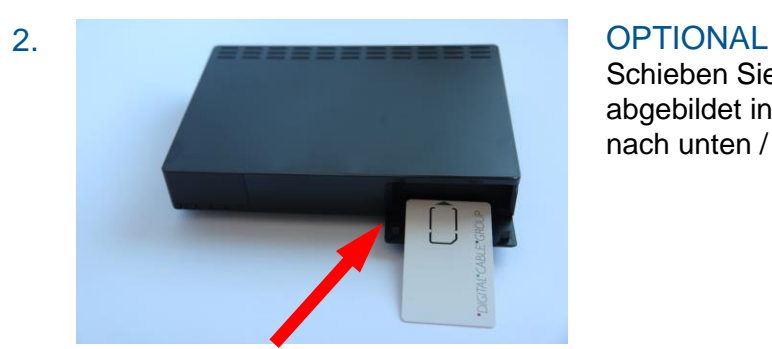

Schieben Sie falls vorhanden die Smartcard wie abgebildet in die dafür vorgesehene Öffnung (Chip nach unten / blauer Pfeil in Richtung Öffnung).

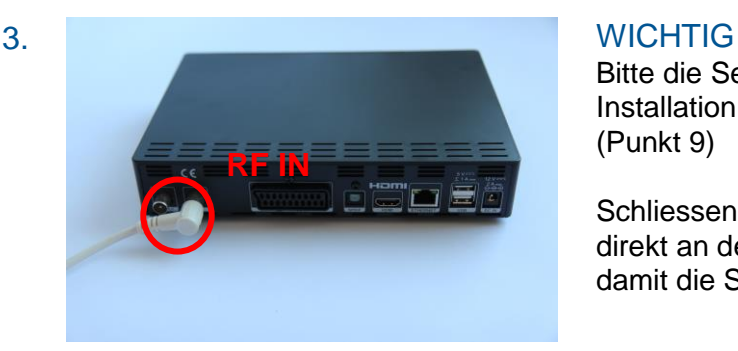

Bitte die Set-Top-Box erst am Schluss der Installation an das Stromnetz anschliessen. (Punkt 9)

Schliessen Sie das mitgelieferte Antennenkabel direkt an der Kabeldose an und verbinden Sie damit die Set-Top-Box mittels **RF IN** Buchse.

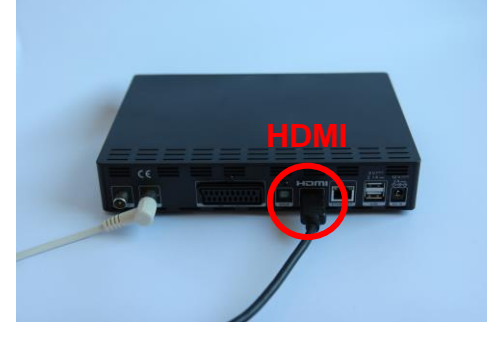

4. Mit HDMI-Kabel Verbinden Sie die Set-Top-Box und Ihr Fernsehgerät mit dem mitgelieferten **HDMI-Kabel**. Befinden sich an Ihrem Fernsehgerät mehrere HDMI-Anschlüsse, ist möglichst der Anschluss HDMI1/AV1/EXT1 zu verwenden.

#### **HINWEIS**

HDMI ist eine Schnittstelle für die digitale Übertragung von Audio- und Video-Signalen. **Um digital TV optimal zu nutzen, verwenden Sie den HDMI Anschluss der Set-Top-Box.**

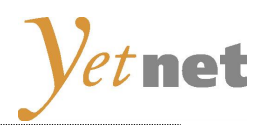

#### 5. Mit SCART-Kabel (optional)

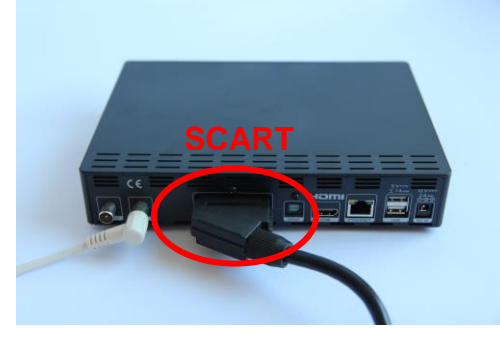

Verfügt Ihr Fernsehgerät über **keinen HDMI** Anschluss, so verbinden Sie die Set-Top-Box mittels SCART Anschluss an Ihrem Fernseher

### **HINWEIS**

Die Qualität von Digital-TV wird mittels SCART Anschluss nicht optimal ausgeschöpft.

#### 6. Anschluss einer externer Festplatte OPTIONAL

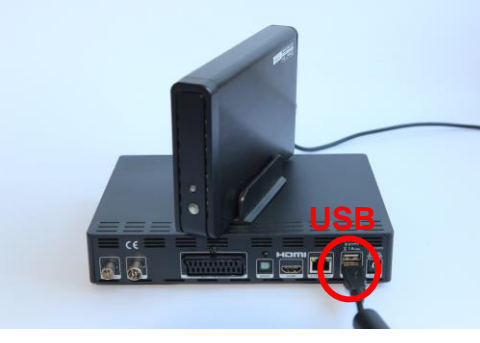

Für Aufnahmen von Sendungen oder für die Funktion des zeitversetzten Fernsehens benötigen Sie ein externes Speichermedium (z.B. externe Festplatte, USB-Stick).

Verbinden Sie das externe Speichermedium mit der USB Schnittstelle der Set-Top-Box.

#### **HINWEIS**

Beachten Sie die Schreibgeschwindigkeit des externen Speichermediums, diese sollte grösser als 30MBit/s sein.

Wir empfehlen eine USB 3.0 Festplatte.

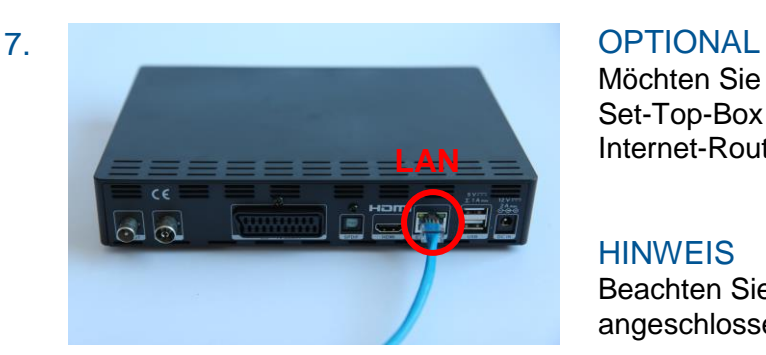

Möchten Sie Internet TV nutzen, können Sie Ihre Set-Top-Box per LAN Kabel (RJ45) mit Ihrem Internet-Router verbinden.

#### **HINWEIS**

Beachten Sie das gewisse HbbTV Inhalte nur mit angeschlossenem Internet zur Verfügung stehen.

#### 8. Verbinden Sie das Netzteil mit der Set Top Box.

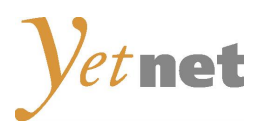

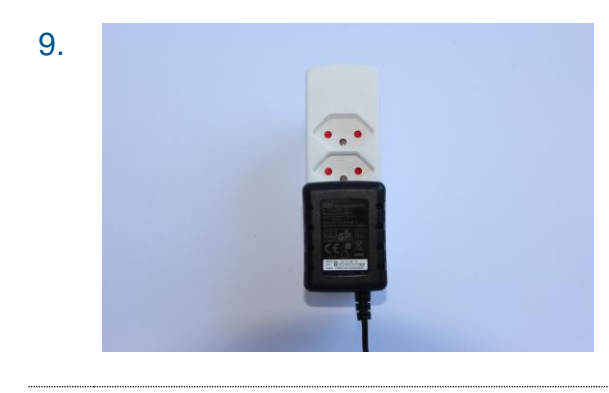

9. Schliessen Sie nach Abschluss der Installation die Set-Top-Box bzw. das Netzteil ans Stromnetz an.

### **WICHTIG**

Erst am Schluss der Installation (nach Punkt 1-8) an das Stromnetz anschliessen.

10. Schalten Sie Ihr TV-Gerät ein.

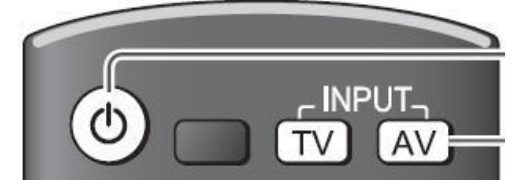

rਨ

11. Wählen Sie an Ihrem TV Gerät den HDMI Anschluss aus, an dem die STB angeschlossen wurde (z.B. HDMI 1)

*Beispiel Panasonic TV:*

Betätigen Sie mit der Panasonic Fernbedienung die Input Taste **AV**. Wählen Sie den Eingang aus, an den das Zusatzgerät angeschlossen ist (z.B. HDMI 1).

11. Betätigen Sie die Taste **ON/OFF** (16) auf der Fernbedienung der Set-Top-Box.

nebenstehendes Bild.

Wählen Sie mit der **Pfeiltaste** die gewünschte Sprache aus und bestätigen Sie mit OK. Wählen Sie danach "Weiter" aus drücken Sie **OK.**

#### **Hinweis**

Falls die STB nicht automatisch erkannt wird, ist die Schnittstelle am TV-Gerät manuell zu wählen (HDMI oder SCART).

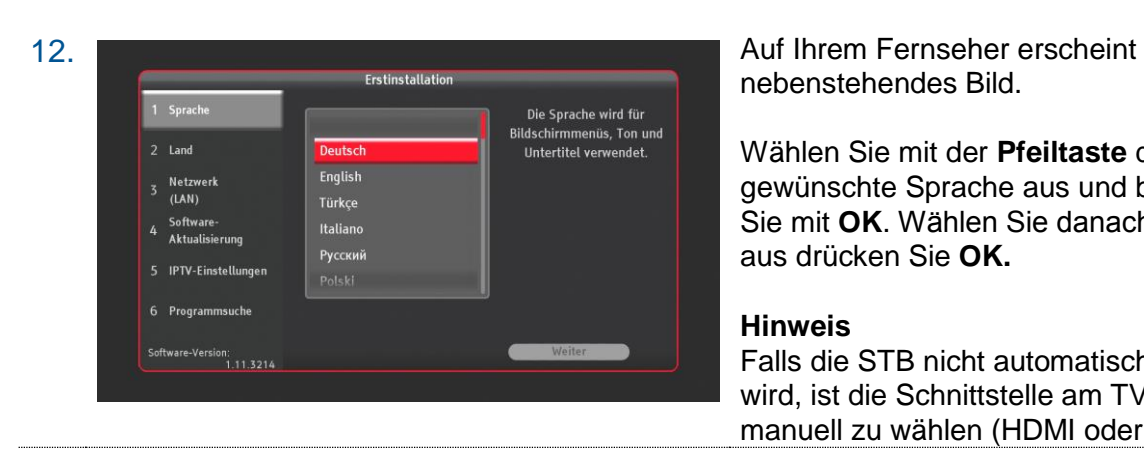

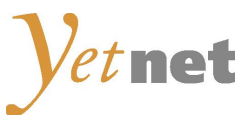

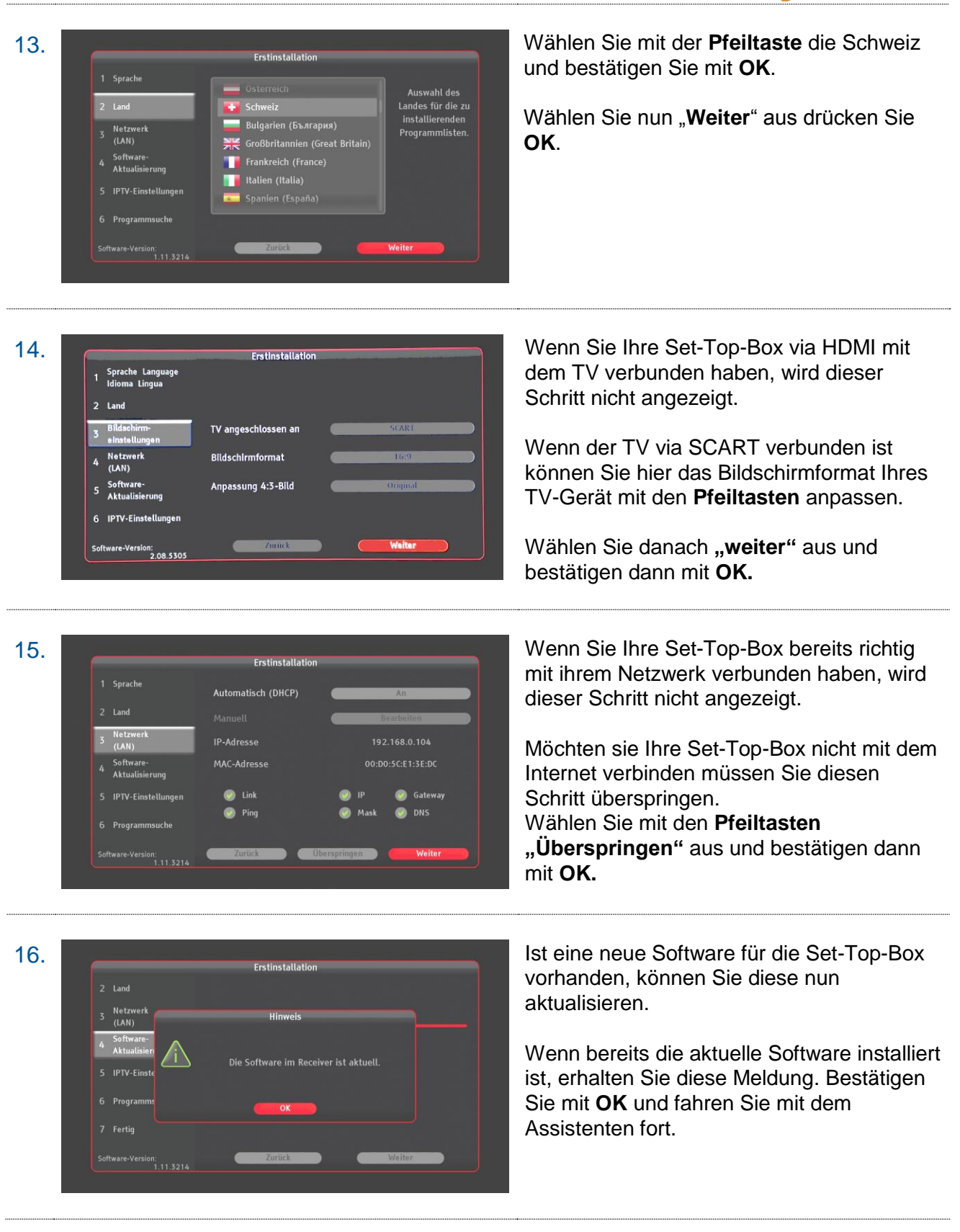

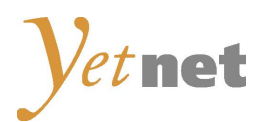

17. Wählen Sie mit der **Pfeiltaste** "**Überspringen**" aus und bestätigen Sie mit **OK.**

 $2$  Lan

Netzy<br>(LAN)

7 Fertio

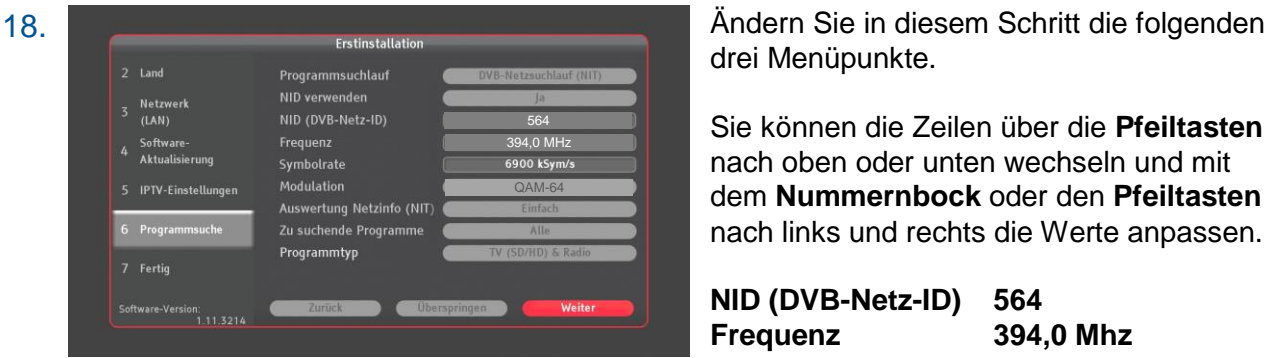

**IPTV-Serve** 

drei Menüpunkte.

Sie können die Zeilen über die **Pfeiltasten** nach oben oder unten wechseln und mit dem **Nummernbock** oder den **Pfeiltasten** nach links und rechts die Werte anpassen.

**NID (DVB-Netz-ID) 564 Frequenz 394,0 Mhz Modulation QAM 64**

Stimmen die Angaben überein, bestätigen Sie diese am Schluss "**Weiter**" mit der **OK**-Taste und der Suchlauf in Ihrem Netz beginnt.

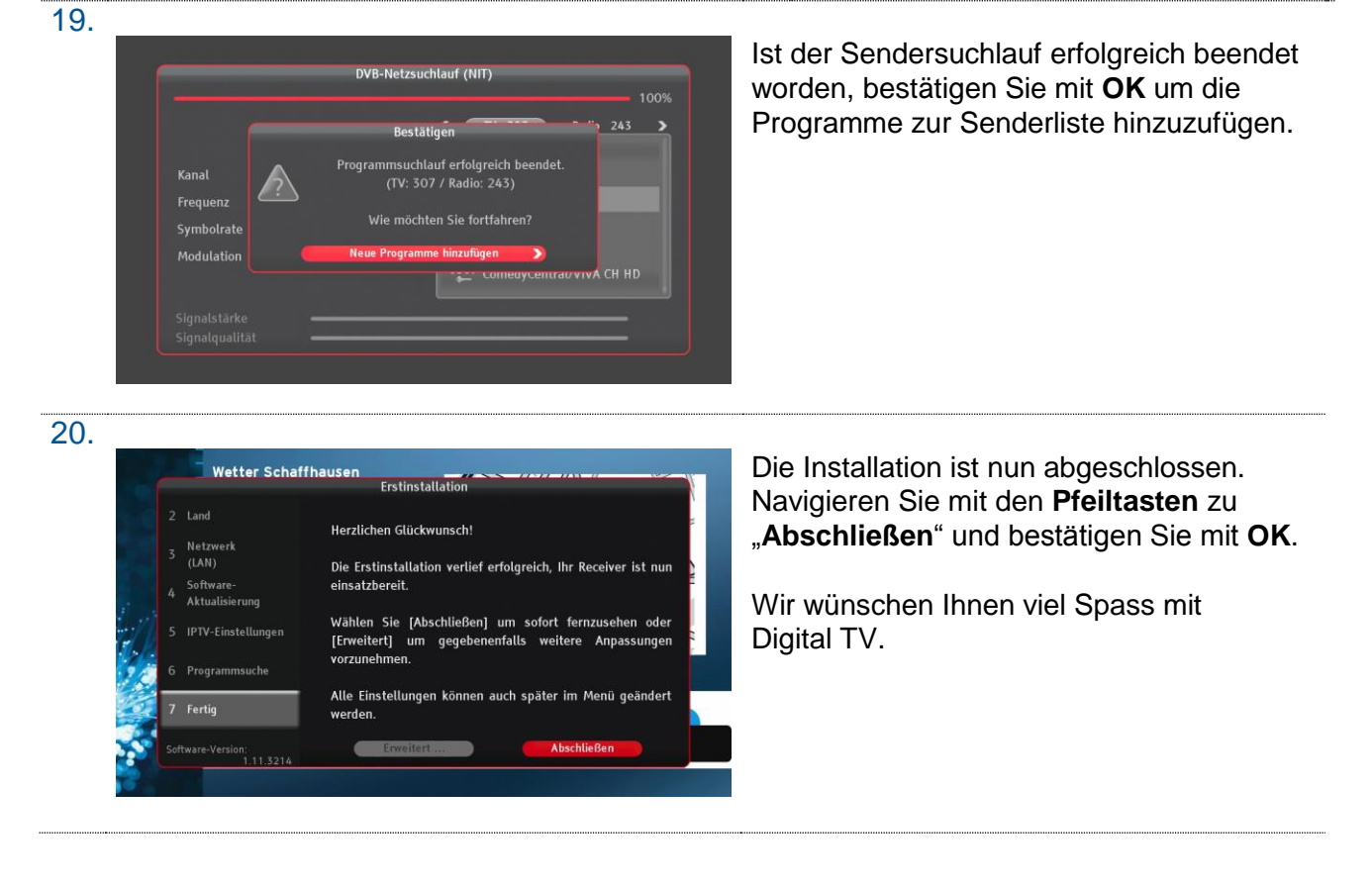

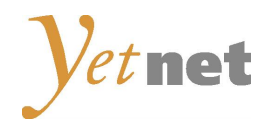

## Verkabelung der Set-Top-Box

Die untenstehende Abbildung zeigt eine typische Verkabelung der HDTV-Set-Top-Box. Es gibt weitere Möglichkeiten, die Set-Top-Box mit Geräten der Unterhaltungselektronik zu verbinden. Entnehmen Sie bitte den Bedienungsanleitungen Ihrer Geräte, welche Verbindungen und Einstellungen geeignet sind.

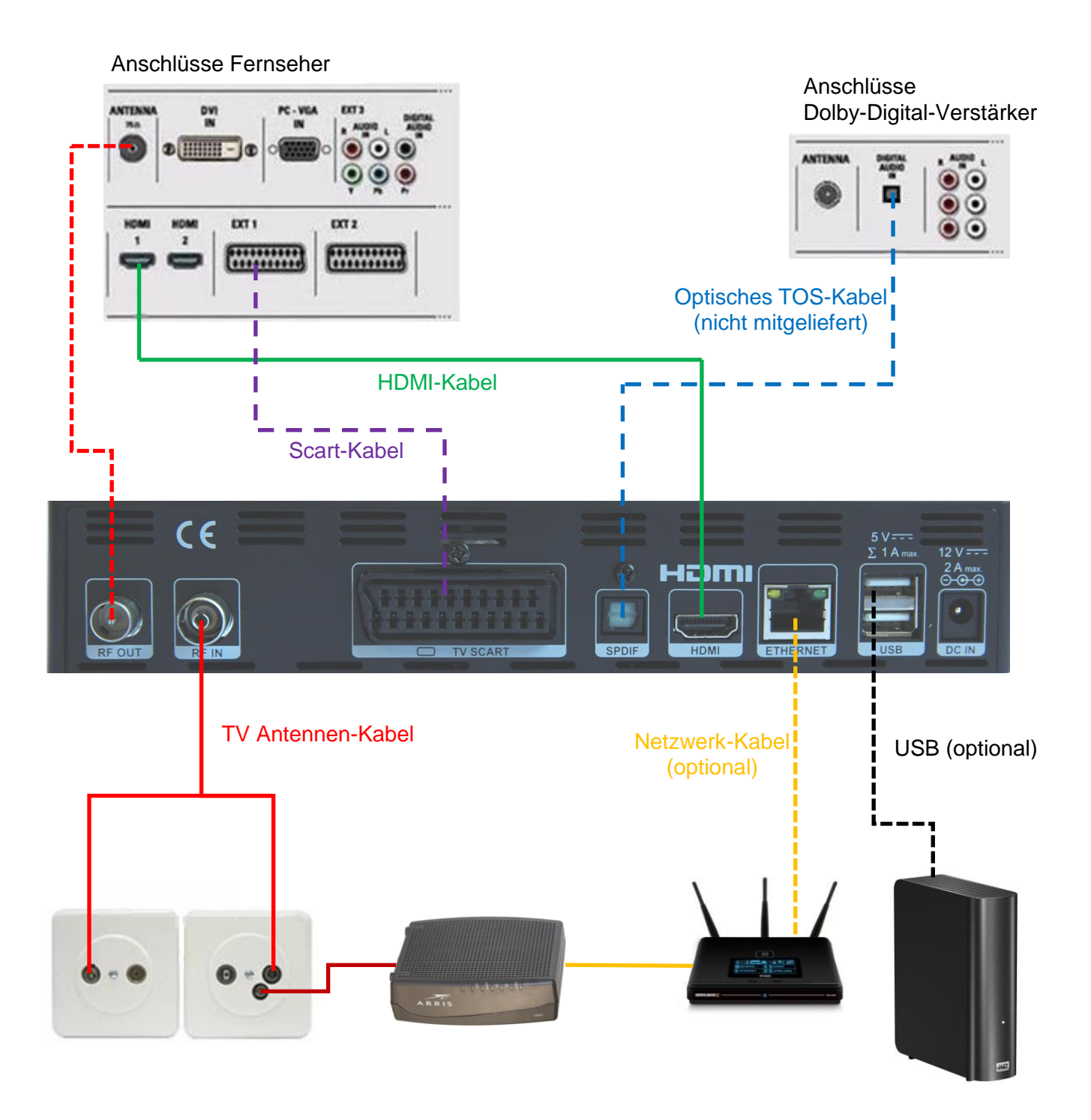

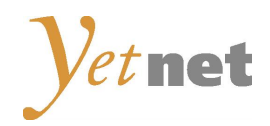

## Bedienung

### ÄNDERN DER SET-TOP-BOX EINSTELLUNGEN

Durch Drücken der Taste **MENU** auf der Fernbedienung gelangen Sie ins **HAUPTMENÜ** der Set-Top-Box.

#### KINDERSICHERUNG

So gelangen Sie zur Kindersicherung: **Menu** | **Einstellungen** | **Kindersicherung** Um die vorhandenen Optionen zur Kindersicherung nutzen zu können, müssen Sie zunächst in einem sich öffnenden Fenster die PIN eingeben. Die Werkseinstellung der PIN ist "0000". Anschließend können die weiteren Optionen im Fenster Kindersicherung eingestellt und genutzt werden.

#### PROGRAMMLISTE

Durch Drücken der **OK**-Taste während eines laufenden Programms gelangen Sie zu der Programmliste. Wählen Sie mit den Pfeiltasten ein Programm aus und bestätigen Sie mit der **OK**-Taste.

#### PROGRAMMLISTE BEARBEITEN (FAVORITEN)

Die Set-Top-Box bietet Ihnen die Möglichkeit, eine eigene Programmliste zu erstellen. Drücken Sie auf der Fernbedienung die Taste **MENU** und wählen Sie im Hauptmenü den Menüpunkt **Fernsehen Listen bearbeiten**. Wählen Sie nun die Favoriten Liste aus die Sie bearbeiten wollen und bestätigen Sie mit **OK**. Sie können nun Ihre eigene Programmliste erstellen bzw. Programme hinzufügen, löschen und sortieren. Verlassen können Sie das Menü mit der EXIT-Taste.

Die entsprechende Favoritenliste können Sie nun auswählen, indem Sie die Taste **FAV** drücken, danach Ihre bearbeitete Favoritenliste auswählen und mit **OK** bestätigen.

## **Fehlerquellen**

Bevor Sie sich an den Kundendienst wenden, beachten Sie bitte nachfolgende möglichen Ursachen Ihres Problems:

#### **Sie haben kein Bild**

Überprüfen Sie, ob alle Stecker richtig eingesteckt sind.

#### **Sie haben keinen Ton**

- Überprüfen Sie die Lautstärke der Set-Top-Box und des TV-Gerätes.
- Überprüfen Sie, ob der HDMI-Stecker auf beiden Seiten (Set-Top-Box, TV-Gerät) richtig eingesteckt ist.

#### **Ihre Box zeigt "Kein Zugang" an**

Ihre Smartcard ist für dieses Programm oder Zusatzpaket nicht frei geschaltet (Abo prüfen).

#### **Ihre Box zeigt "Smartcard falsch eingesetzt" an**

• Ihre Smartcard ist falsch in den Smartcard-Einschub eingesetzt worden.

#### **Programm ist zeitweise "schwarz"**

Das Programm wird aus urheberrechtlichen Gründen zeitweise verschlüsselt übertragen.

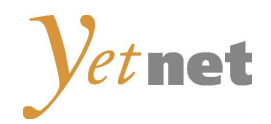

## Sicherheitshinweise

### VERWENDUNG DER SET-TOP-BOX

Benutzen Sie das Gerät nur für den vertraglich vereinbarten Zweck und entsprechend der Bedienungsanleitung. Lesen Sie hierzu auch die Allgemeinen Vertragsbedingungen.

### ABDECKUNG DER SET-TOP-BOX

Die Abdeckung der Set-Top-Box darf niemals entfernt werden. Es besteht die Gefahr eines elektrischen Schlages.

### REPARATUR DER SET-TOP-BOX

Eine allfällige Reparatur des Gerätes oder der Stromzuführung darf nur durch Yetnet vorgenommen werden.

#### KEIN KONTAKT MIT WASSER

Wenn Wasser in das Gerät gelangt, kann dies ernsthafte Schäden verursachen oder einen elektrischen Stromstoss zur Folge haben. Halten Sie deshalb das Gerät fern von Feuchtigkeit (Blumenvasen, Badewannen, Waschbecken usw.).

#### HITZEENTWICKLUNG, AUFSTELLEN DER SET-TOP-BOX

Stellen oder legen Sie keine Gegenstände auf die Set-Top-Box und beachten Sie, dass die Lüftungsschlitze in jedem Fall frei bleiben, so dass die Wärme ungehindert entweichen kann. Die Set-Top-Box darf unter keinen Umständen abgedeckt werden, ansonsten besteht Brandgefahr. Vermeiden Sie es, das Gerät direkter Sonneneinstrahlung oder Temperaturen über 35 °C auszusetzen. Stellen Sie die Set-Top-Box nicht auf Verstärker oder andere Geräte, welche ebenfalls Wärme erzeugen.

#### **STROMANSCHLUSS**

Dieses Gerät ist für den Betrieb mit einer elektrischen Spannung von 230V/50 Hz geeignet und darf nur unter diesen Voraussetzungen betrieben werden. Achten Sie darauf, dass das Kabel für die Stromzuführung nicht beschädigt werden kann.

### AUSSCHLUSS JEGLICHER HAFTUNG

Für Schäden an Personen und Sachen, hervorgerufen durch den unsachgemässen Gebrauch der Set-Top-Box, schliesst Yetnet jegliche Haftung aus.